свои суждения наравне с другими, являются фундаментом современной демократии1. С одной стороны, каждый получил право на высказывание своего мнения, но, с другой, начали формироваться новые информационные каналы и способы выражения своей позиции со стороны тех, кто выпал из инфосферы (вплоть до террористических актов). Кроме того, в глобальной сети, формировать общественное мнение стало как никогда просто. В результате вместо желаемой демократии, мы получаем средство для масштабной идеологической обработки.

Долгое время моральные конструкты опирались на неизменное представление о людях и человеческой природе, но проникающие в жизнь людей метатехнологии стали изменять привычную картину. Понять это могут помочь сами технологии. Инфосфера раскрывает перед нами все планетарное сообщество со всеми имеющимися в нем оппозициями, проблемами, достоинствами и недостатками.

Анализом открывающейся картины предлагает заниматься ЮНЕСКО, выдвигая следующие варианты решения назревших инфоэтических проблем:

создать мощную структуру, «лабораторию идей», где происходили бы обсуждение, анализ и обмен мнениями по поводу тех или иных вопросов;

ЮНЕСКО должно само выступать разработчиком нормативных стандартов;

оказывать содействие общественному просвещению в сфере развития технологий2.

Хотя перечисленные выше документы, заключают в себе актуальные инициативы, нельзя не отметить некоторую их декларативность. Информационная среда – слишком сложное образование для того, чтобы заключить ее в некие нормативные рамки (во всяком случае, в ближайшие годы). Но, возможно, в течение следующих 10-20 лет появятся все условия для создания единой правовой системы в этой области.

## Е. В. Панюков, И. А. Тюкавина

Сыктывкарский государственный университет

## ОБ ОСОБЕННОСТЯХ СОСТАВЛЕНИЯ НОМЕНКЛАТУРЫ ДЕЛ В СИСТЕМЕ «1С-ДОКУМЕНТООБОРОТ ПРОФ»

Системы электронного документооборота в настоящее время активно внедряются в самых разных организациях, однако далеко не все организации в используют возможности применяемых информационных систем в полной мере. Так, способствовать оптимизации делопроизводства могут различные

<sup>1</sup> Romi Mukheriee S, Ethical and Societal Challenges of the Informational Society / S, Romi Mukheriee // World Commission on the Ethics of Scientific Knowledge and Technology. 8th Ordinary Session, Bratislava, Slovakia, 27–29 May 2013. P. 4.

<sup>2</sup> Рандл М., Конли К. Этические аспекты новых технологий. Обзор / пер. с англ. Е. В. Малявской. М., 2007. C. 9.

справочники, предлагаемые разработчиками таких систем. Мы проанализировали возможности информационной системы «1С-Документооборот ПРОФ» для работы с номенклатурой дел организации.

К вопросам разработки, ведения, корректировки номенклатуры дел обращались многие авторы, например, В. Ф. Янковая1, О. А. Лепеха2, А. И. Сувернева3, В. С. Иритикова<sup>4</sup> и др. Однако ведению номенклатуры дел в системе электронного документооборота в работах большинства авторов, к сожалению, уделено мало внимания.

Итак, согласно определению, данному в государственном стандарте, номенклатура дел является «систематизированным перечнем заголовков дел, создаваемых в организации, с указанием сроков их хранения»5. Основная цель разработки номенклатуры дел в организации – систематизация выполненных документов по делам, индексам и сроку хранения. Номенклатура дел разрабатывается на основе локальных нормативных документов организации, перечней документов с указанием сроков их хранения, методических рекомендаций и правил работы с номенклатурой дел6.

Номенклатура дел является основным классификационным справочником при подготовке дел для передачи их в архив7. Она разрабатывается в виде таблицы, имеющей графы: индекс дела, заголовок дела, срок хранения и номер статьи по перечню, примечание. Индекс дела включает номер структурного подразделения и порядковый номера дела, например, 02-03, 03-07, 03-01-18 и т. д. После последнего заголовка дел оставляют три резервных индекса, чтобы в течение года при необходимости можно было включить недостающие заголовки дел. После того, как определен индекс дела, необходимо указать его заголовок. Систематизация заголовков дел регламентируется Основными правилами работы архивов организации8. Рекомендуется сохранять единую последовательность заголовков дел во всех разделах номенклатуры дел9.

Сроки хранения дел определяются в соответствии с перечнями, основным из которых является Перечень типовых управленческих документов, образую-

1

<sup>1</sup> Янковая В. Ф. Номенклатура дел организации: цели, функции, порядок разработки // Справочник секретаря и офис-менеджера. 2015. № 3. С. 35–40.

<sup>2</sup> Лепеха О. А. Номенклатура дел организации: от идеи к реализации // Справочник секретаря и офис-менеджера. 2014. № 11. С. 18–24.

<sup>3</sup> Сувернева А. И. Номенклатура дел в организации // Отдел кадров коммерческой организации. 2010. № 4. С. 41– 47.

<sup>4</sup> Иритикова В. С. Методика работы с перечнями документов со сроками хранения // Делопроизводство и документооборот на предприятии. 2012. № 9. С. 30–45.

<sup>5</sup> ГОСТ Р 7.0.8-2013. Делопроизводство и архивное дело. Термины и определения. М., 2013. С. 5.

<sup>6</sup> Янковая В. Ф. Номенклатура дел организации: цели, функции, порядок разработки // Справочник секретаря и офис-менеджера. 2015. № 3. С. 35–40.

<sup>7</sup> Там же.

<sup>8</sup> Основные «Правила работы архивов организаций» (одобрены решением Коллегии Росархива от 06.02. 2002). [Не опубл.].

<sup>9</sup> Янковая В. Ф. Номенклатура дел организации: правила составления заголовков дел // Справочник секретаря и офис-менеджера. 2015. № 5. С. 40–45.

щихся в деятельности государственных органов, органов местного самоуправления и организаций, с указанием сроков хранения1. Сроки хранения документов проставляются со ссылкой на номер статьи по перечню. Если в перечне срок хранения указан с отметкой «ЭПК», эта отметка в обязательном порядке переносится в номенклатуру дел2. Наконец, в графе «Примечание» указывается, где хранятся оригиналы документов, если в номенклатуре структурного подразделения указаны копии, проставляются отметки о переходящих делах и др. з

Как видим, работа с номенклатурой дел сложна и объемна, поэтому автоматизация соответствующих операций является актуальной задачей. Такую возможность дает система «1С-Документооборот ПРОФ», которая содержит множество функций при работе с номенклатурой дел, определяющих оперативность работы сотрудника. Например, система может за несколько секунд сформировать список дел, представляемых для уничтожения, найти, в каком подразделении храниться конкретное дело и др.

В системе «1С-Документообоот ПРОФ» номенклатура дел находится в в соответствующем разделе меню «Нормативно-справочная информация» (см. Рис. 1). Важно, что форма номенклатуры дел соответствует форме, приведенной в Основных правилах работы архивов организаций4.

| Номенклатура дел                                   |                                                                                                    |               |                                                               |                                                                      |
|----------------------------------------------------|----------------------------------------------------------------------------------------------------|---------------|---------------------------------------------------------------|----------------------------------------------------------------------|
| 2017<br>Подразделение<br>$\star$                   |                                                                                                    |               |                                                               |                                                                      |
| B<br><b>Ва Печать</b><br>Создать<br>Создать раздел |                                                                                                    |               | $\gamma$<br>$Q +$<br>Поиск (Ctrl+F)<br><b>Еше</b><br>$\times$ |                                                                      |
| Индекс                                             | Заголовок дела                                                                                                    | Срок хранения | Номера статей                                                 | Примечание                                                           |
| $01 - 01$                                          | Приказы и инструктивные письма Министерства образования<br>и науки Российской Федерации (Минобрнауки России).<br>относящиеся к деятельности   | Постоянно     | ĥ                                                             | По оперативным вопросам деятельности - 5 лет ЭПК                     |
| $01 - 02$                                          | Приказы, распоряжения, решения и инструктивные письма<br>Министерства образования Республики Коми, относящиеся<br>к деятельности университета | Постоянно     | 6                                                             | По оперативным вопросам деятельности - 5 лет ЭПК                     |
| $01-03$                                            | Устав университета и изменения к нему                                                                                                    | Постоянно     | 50a                                                           | На государственное хранение передаётся при ликвидации<br>организации |
| $01 - 04$                                          | Свидетельство о государственной регистрации<br>университета, о постановке на учёт в налоговом органе, о<br>внесении записи в ЕГРЮЛ и пр.      | Постоянно     | 185                                                           | На государственное хранение передаётся при ликвидации<br>организации |
| $01 - 05$                                          | Свидетельство о государственной аккредитации<br>университета и о профессионально-общественной<br>аккредитации                                 | Постоянно     | 105                                                           | На государственное хранение передаётся при ликвидации<br>организации |
| $01 - 06$                                          | Свидетельство на право оперативного управления нежилым<br>фондом, пользования земельным участком университета                                 | Постоянно     | 125                                                           | На государственное хранение передаётся при ликвидации<br>организации |

Рис. 1. Номенклатура дел.

При введении номенклатуры дел в систему необходимо в ручном режиме заполнять графы и строки. В связи с тем, что сводная номенклатура дел разрабатывается каждый год, существует функция «Скопировать номенклатуру дел...»

<sup>1</sup> Об утверждении «Перечня типовых управленческих архивных документов, образующихся в процессе деятельности государственных органов, органов местного самоуправления и организаций, с указанием сроков хранения». Приказ Минкультуры России от 25.08.2010 № 558 // Бюллетень нормативных актов федеральных органов исполнительной власти. 2010. № 38.

<sup>2</sup> Иритикова В. С. Методика работы с перечнями документов со сроками хранения // Делопроизводство и документооборот на предприятии. 2012. № 9. С. 30-45.

з Лепеха О. А. Номенклатура дел организации: от идеи к реализации // Справочник секретаря и офис-менеджера. 2014. № 11. C. 18-24.

<sup>4</sup> Основные «Правила работы архивов организаций» (одобрены решением Коллегии Росархива от 06.02, 2002). [Не опубл.].

подменю «Все действия» списка номенклатуры дел, которая автоматически перенесет существующую номенклатуру из одного года в другой. Можно также скопировать определенные разделы, отметив их в системе.

Системой предусмотрена также возможность автоматического заполнения разделов номенклатуры дел в соответствии со структурой организации. Этому служит функция «Заполнить разделы по структуре предприятия» в меню «Все действия».

В настройках номенклатуры дел можно указать, документы каких видов и по каким вопросам деятельности должны храниться в деле. Тогда при формировании дела система будет указывать только соответствующие запросу документы.

В меню «Настроить список» (рис. 2) система предлагает следующие функции: отбор, сортировка, условное оформление и группировка.

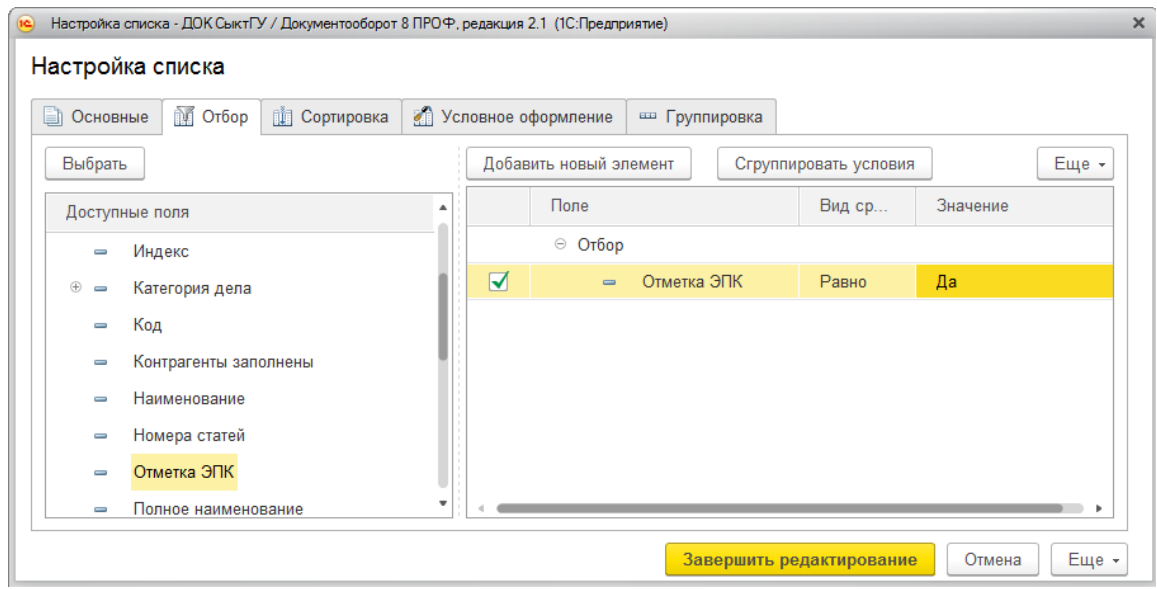

Рис. 2. Настройка списка номенклатуры дел.

С помощью функции «Отбор» можно сформировать номенклатуру дел таким образом, чтобы система показывала только конкретные дела, например, дела с отметкой «ЭПК», определенные номера статей по перечню, заголовки дел и др. Функция «Сортировка» дает возможность сформировать номенклатуру дел по возрастанию или по убыванию (индекса, срока хранения, номера статей), показать дела от наименьшего срока хранения до постоянного. Функция «Группировка» объединяет дела по определенным критериям: по сроку хранения, по номерам статей, по индексу, по вопросам деятельности и др. Система включает также возможность выбрать условное оформление номенклатуры дел, где можно изменить шрифт, цвет текста, расположение текстовой информации.

Все изменения, вносимые в номенклатуру дел, можно сохранять. При сохранении открывается форма, в которой указывается имя варианта, который необходимо сохранить, выполнив команду «Сохранить вариант». В сформировавшемся списке будут представлены только те варианты, которые были сохранены в системе. Для выбора нужного варианта существует функция «Выбрать

вариант». Для изменения существующего варианта предусмотрена команда «Изменить вариант». Далее вносятся требуемые изменения, которые необходимо сохранить. Если сотруднику требуется вернуться к исходному варианту номенклатуры дел, можно воспользоваться командой «Установить стандартные настройки».

В системе «1С-Документооборот ПРОФ» предусмотрена печать номенклатуры дел в общепринятой форме для подписи ответственного лица. Для этого необходимо использовать команду «Печать» в свойствах номенклатуры дел. Макет номенклатуры дел можно также изменять.

Таким образом, составление номенклатуры дел и дальнейшая работа с ней в системе «1С-Документооборот ПРОФ» сокращает время на поиск документов по срокам хранения, номерам статей по перечню, индексов дел; система позволяет отбирать, сортировать и систематизировать дела по определенным критериям, формировать сводки по делам - словом, информационная система, безусловно, дает больше возможностей, чем работа с традиционным бумажным вариантом документа. Важно также, что ведение номенклатуры дел в «1С-Документооборот ПРОФ» предотвращает безвозвратную утерю информации, что не исключено для традиционного бумажного варианта документа, поскольку информация находится в «облачной среде». Наконец, достоинством системы в отношении работы с номенклатурой дел является возможность для сотрудника найти нужную для него информацию по номенклатуре дел с любого персонального устройства (компьютера, планшета и др.). Все эти преимущества работы с номенклатурой дел в системе «1С-Документооборот ПРОФ» способствуют оперативности работы с документами в организации и в целом обеспечивают оптимизацию делопроизводственных процедур.

> *А. А. Поль Российский государственный профессионально-педагогический университет*

## **ЮРИДИЧЕСКАЯ ОТВЕТСТВЕННОСТЬ СОТРУДНИКОВ СЛУЖБЫ ДОУ ЗА НЕСОБЛЮДЕНИЕ ПРАВИЛ РАБОТЫ С ДОКУМЕНТАМИ**

Документальный фонд организации является ее ценным активом, именно в нем храниться информация, необходимая для эффективного управления организацией. Сотрудникам важно соблюдать правила при работе с документами и информацией, которая в них закреплена. Не соблюдение норм и правил может привести к плохим последствиям. Таким образом, сотрудник должен соблюдать все правила и предписания, предусмотренные при работе с документами. Информация о том, какие именно правила и нормы должен соблюдать работник, закреплена в должностных инструкциях, но прописана кратко, не четко, не подробно.